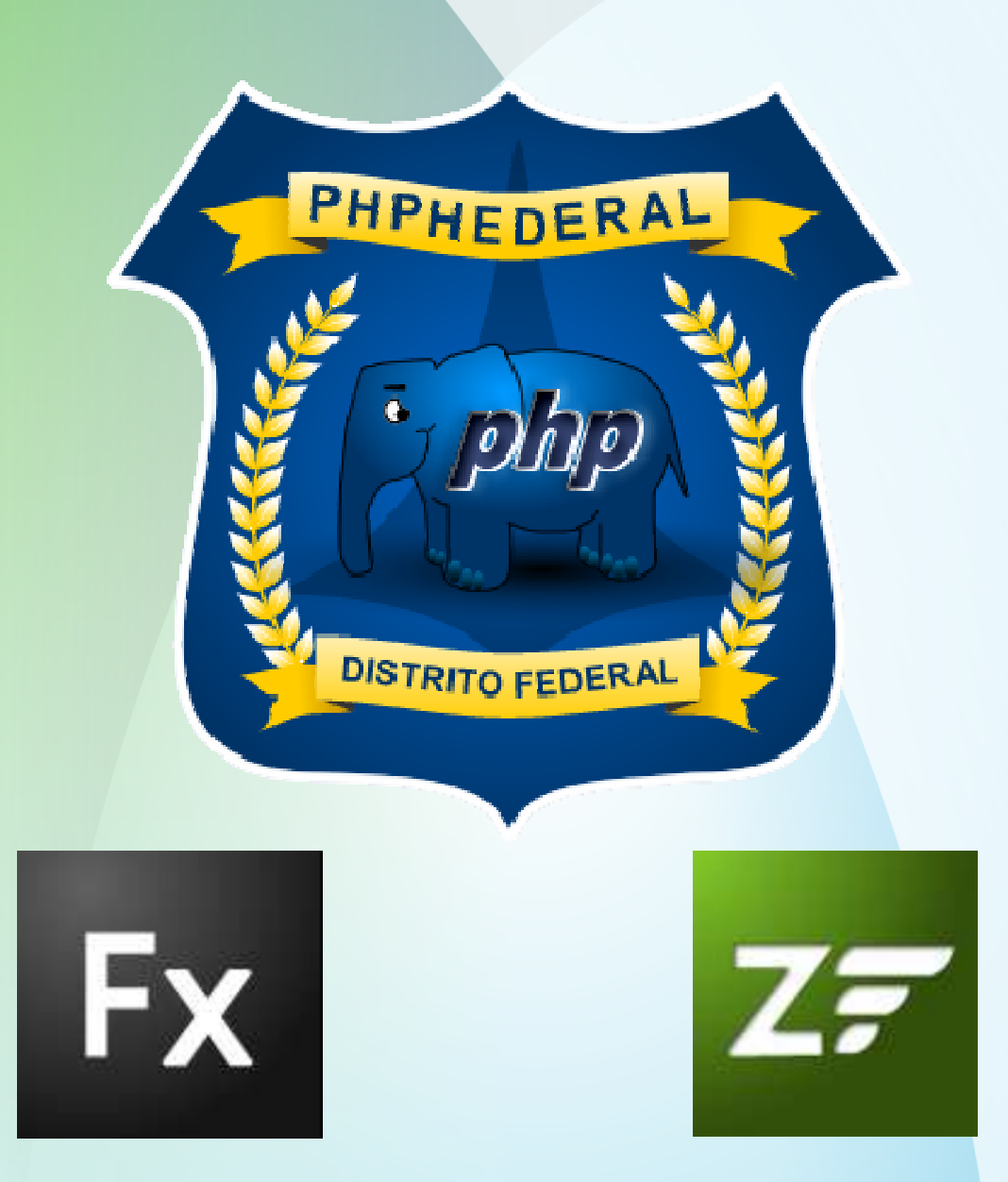

# **Adobe Flex e ZendAMF**

**Leonardo FrançaGerente AUGDF**

# Quem sou eu?

- 8 anos trabalhando com web
- Gerente do AUGDF Adobe User Group de Brasília www.augdf.com.br
- Adobe Certified Expert
- Desenvolvedor e Consultor RIA
- Atualmente no Sicoob
- www.leonardofranca.com.br
- twitter.com/leofranca5
- leo@osfederais.com

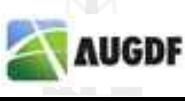

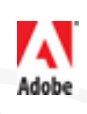

# AUGDF - www.augdf.com.br - ASSOCIE-SE AGORA

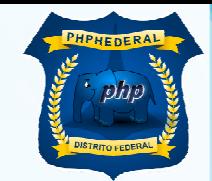

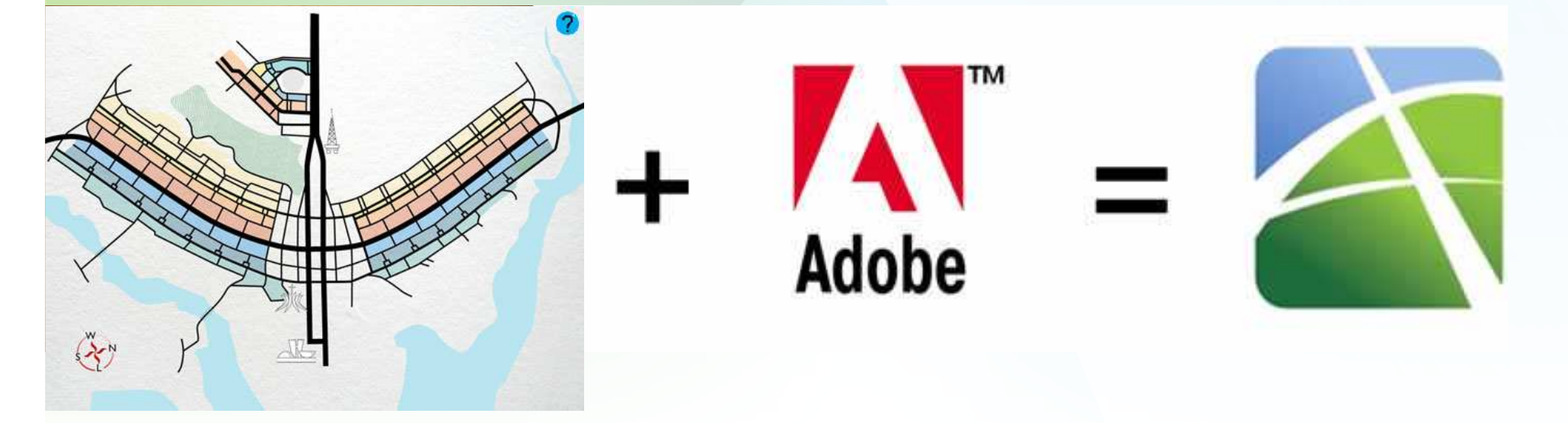

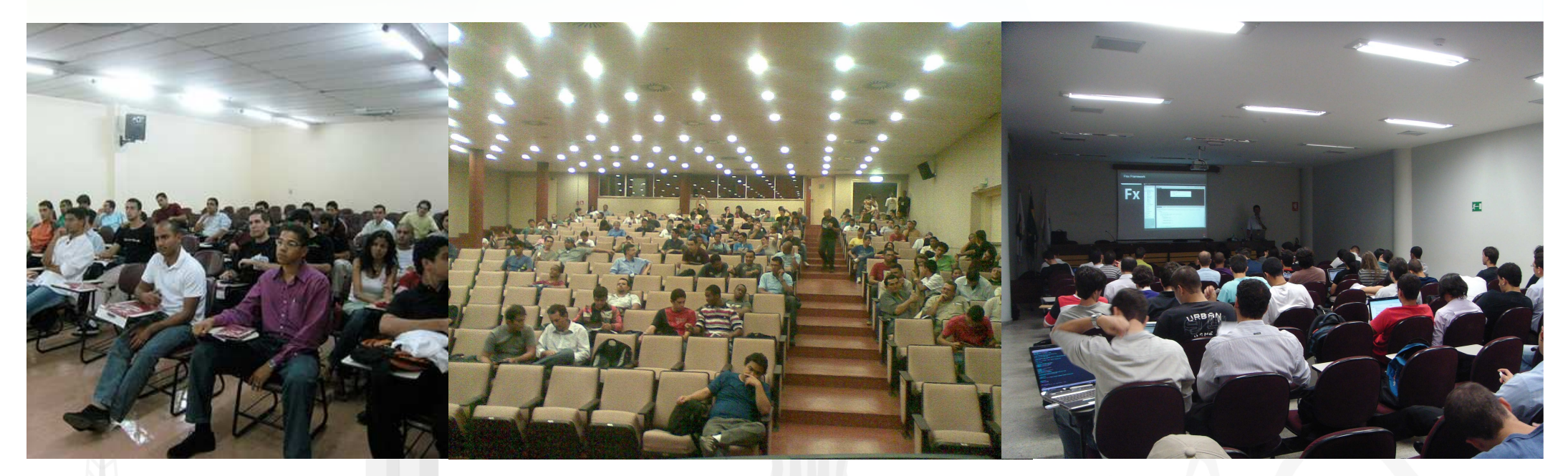

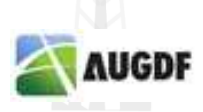

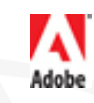

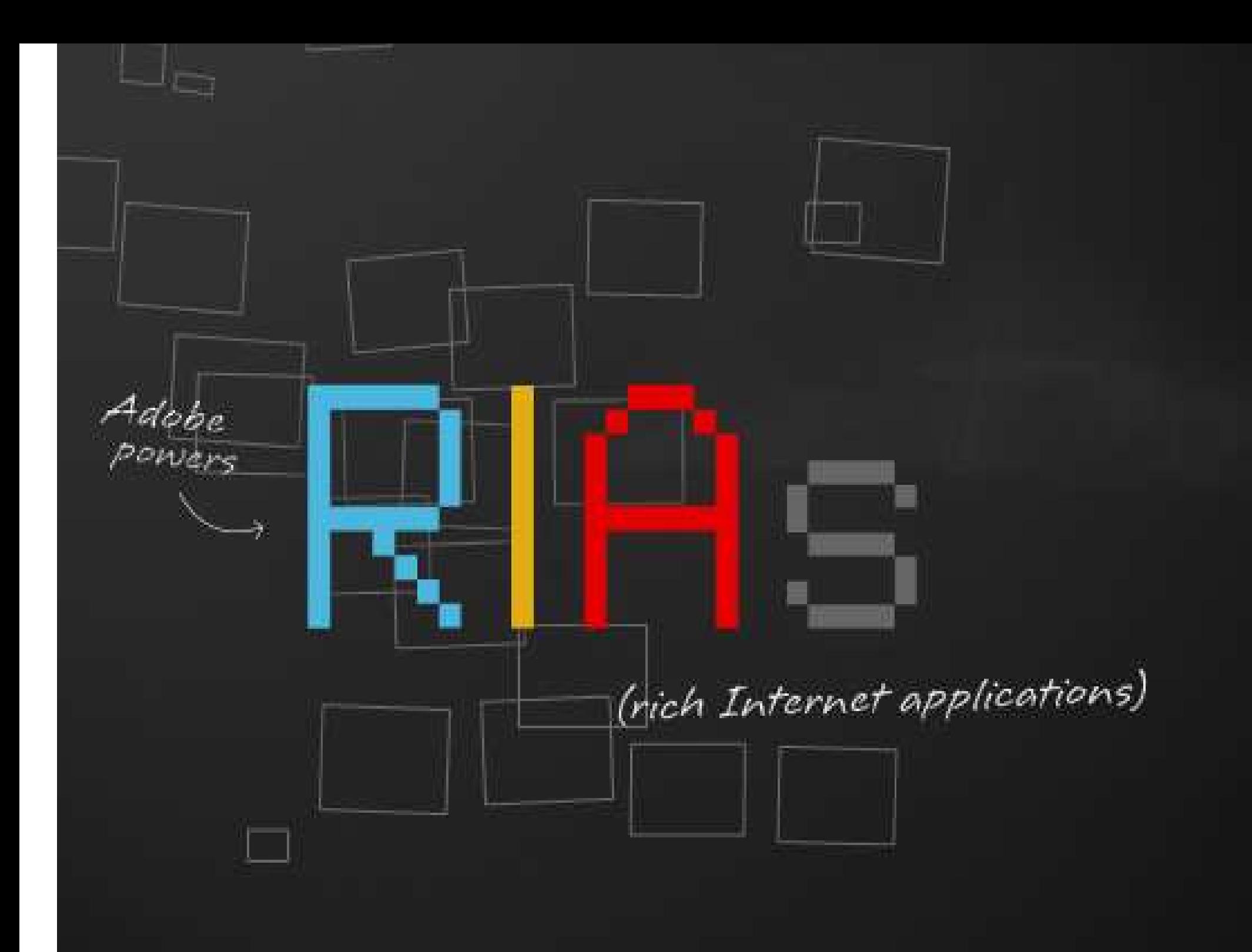

#### Rich Internet Application

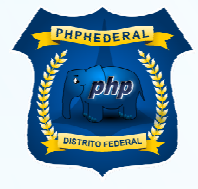

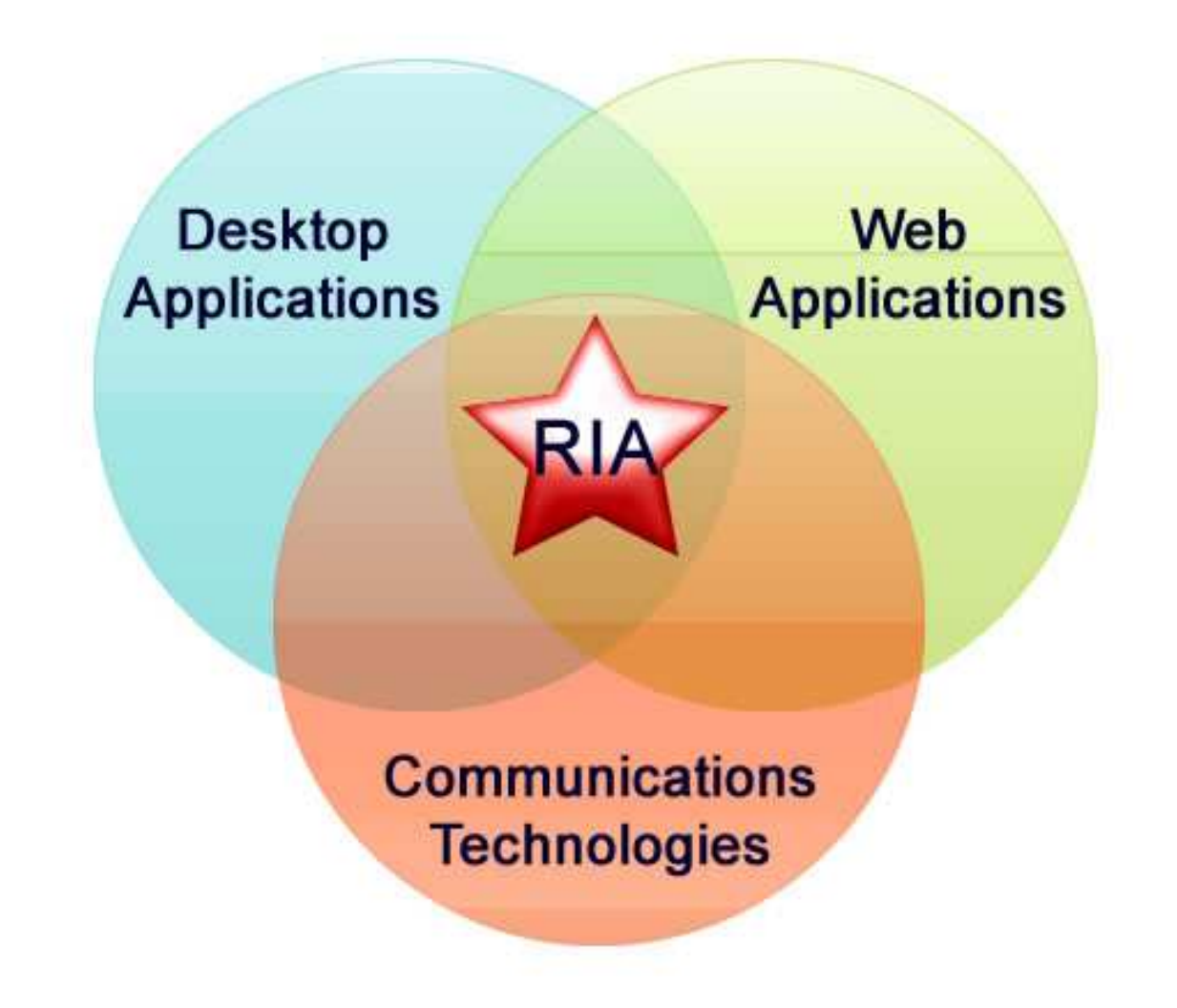

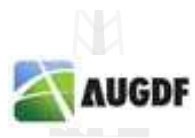

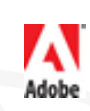

## Evolução

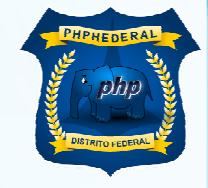

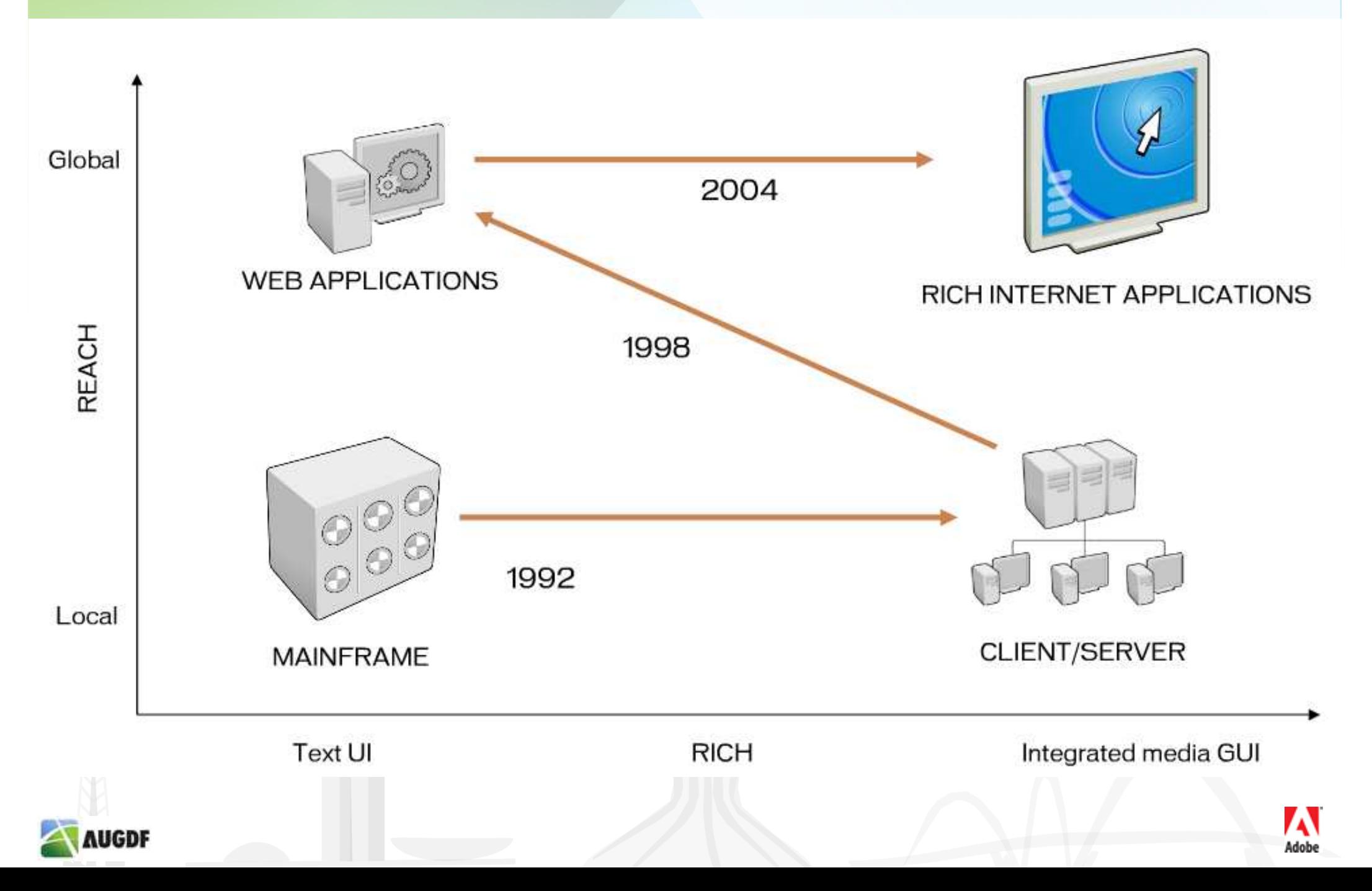

## Por que RIA?

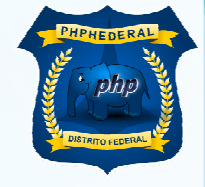

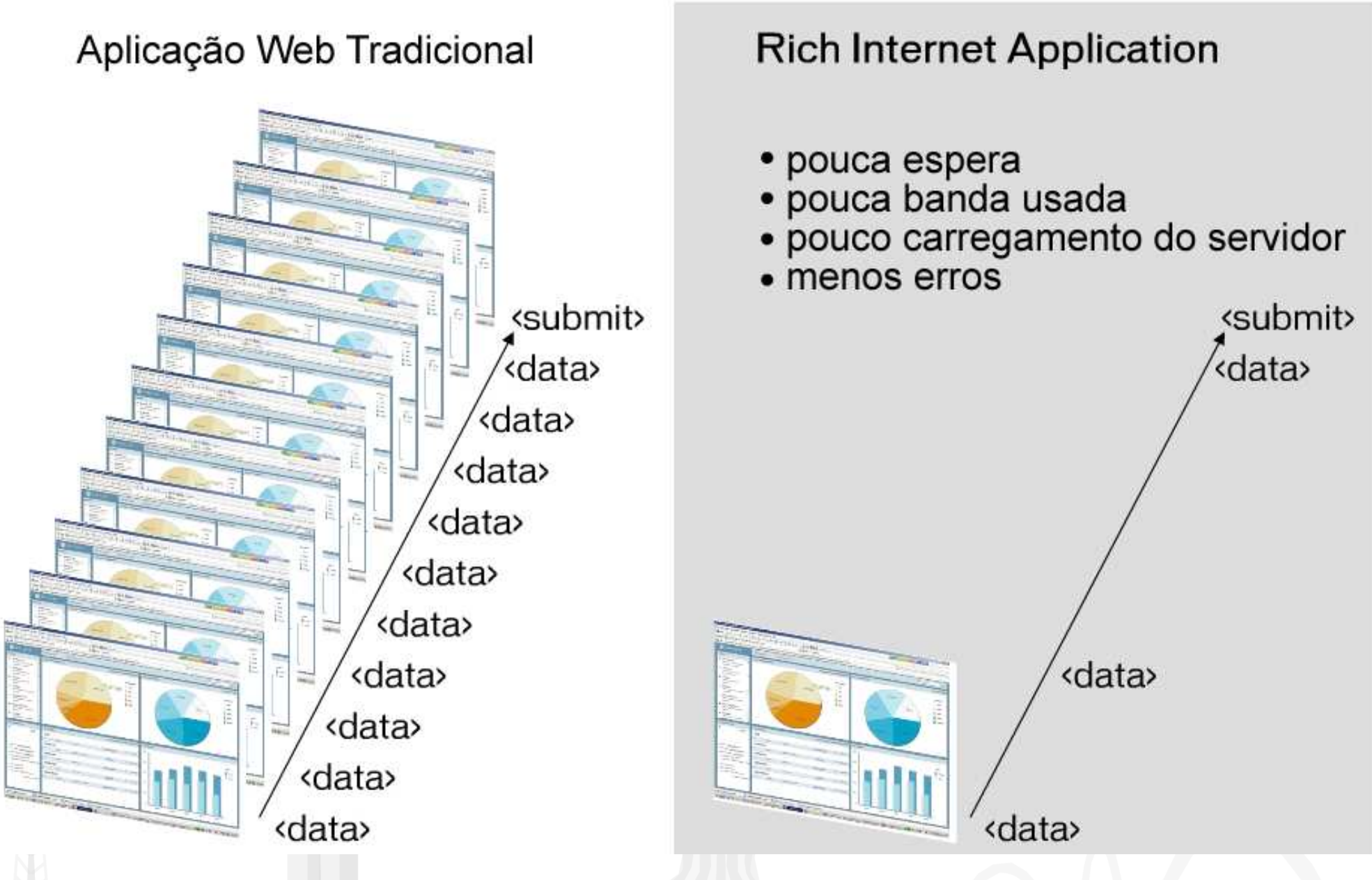

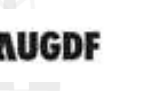

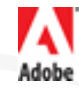

#### Para os usuários

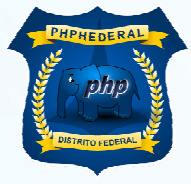

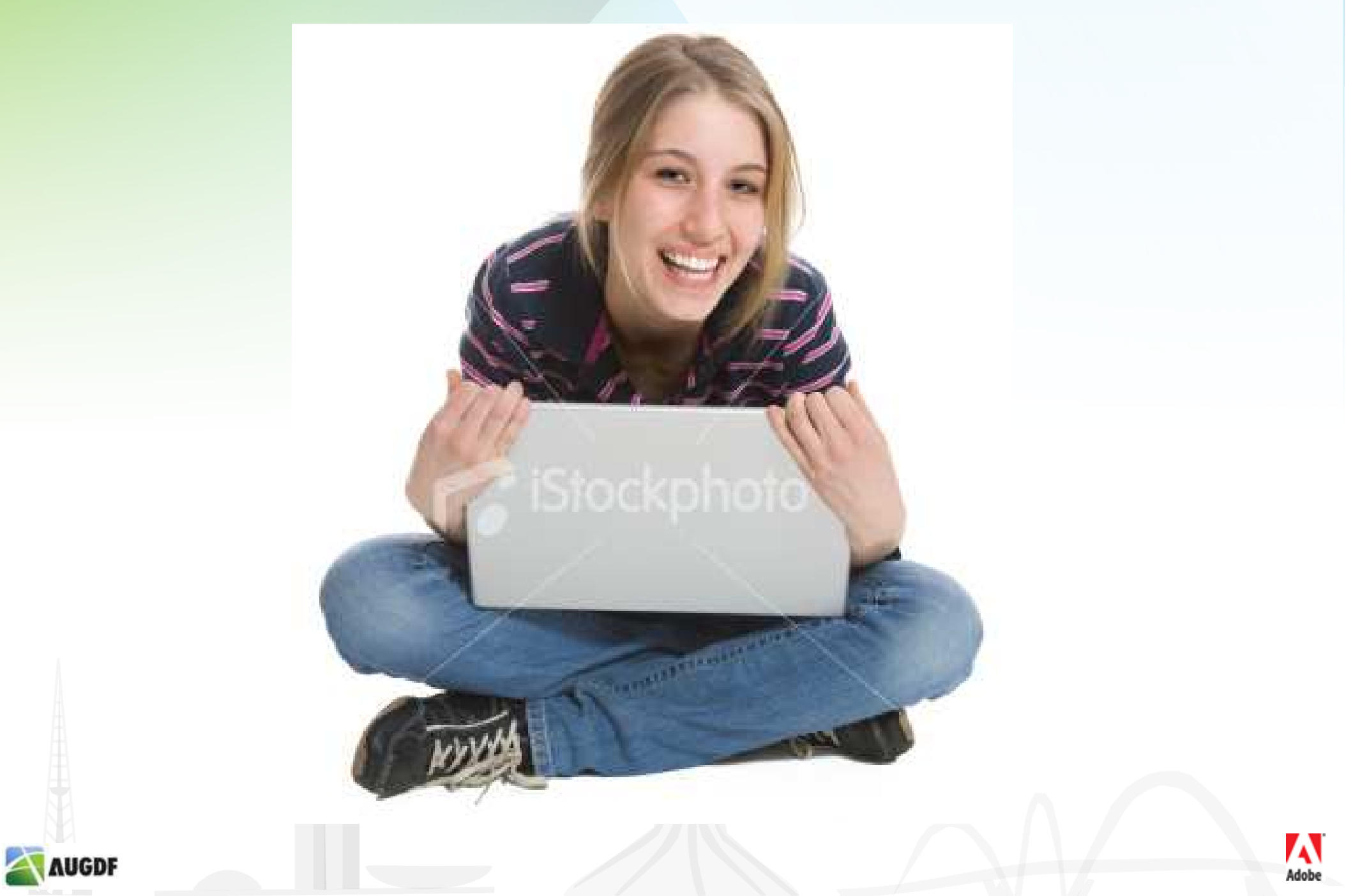

#### Para os desenvolvedores

AUGDF

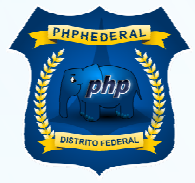

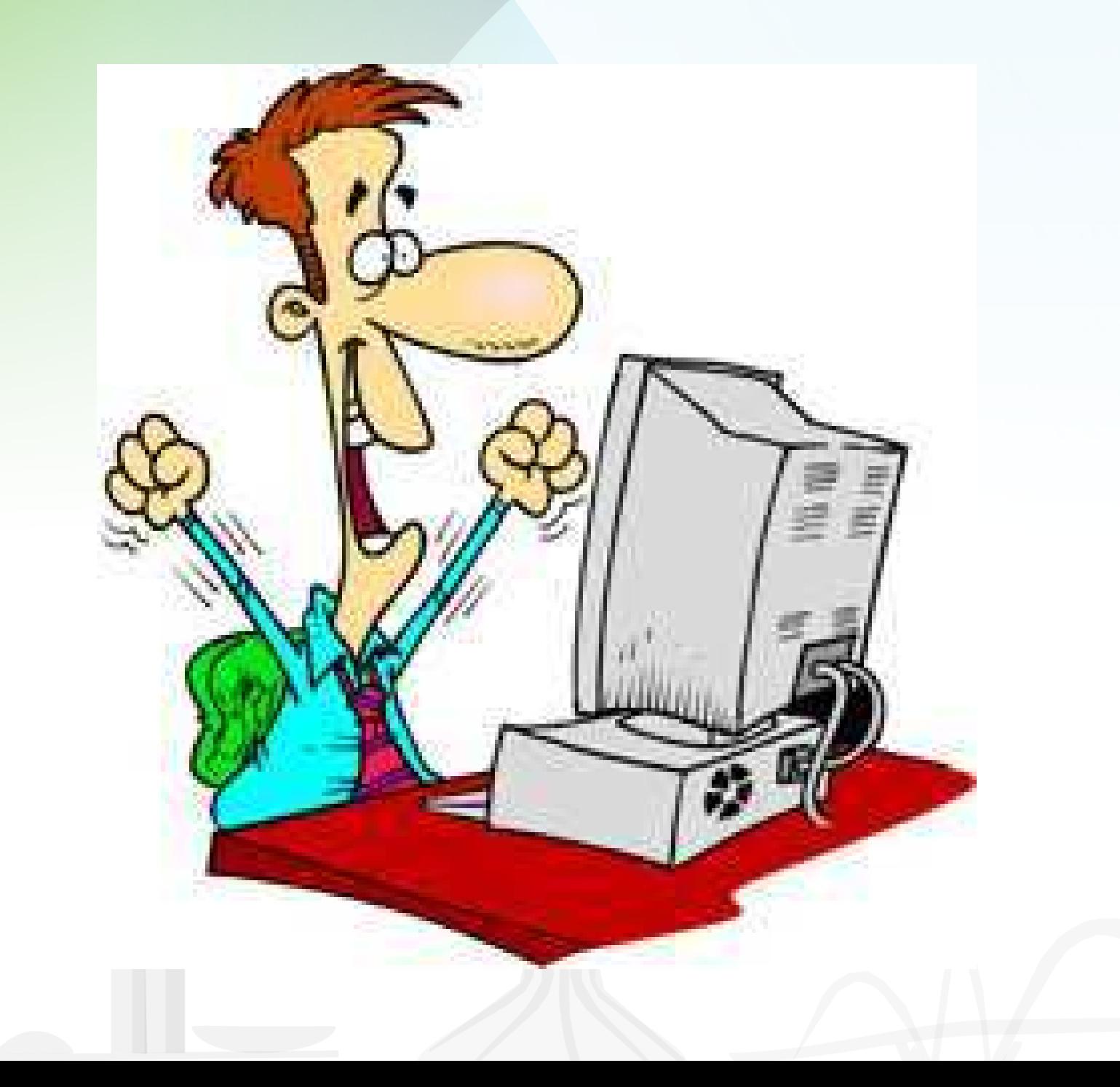

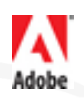

# Para os gerentes de TI

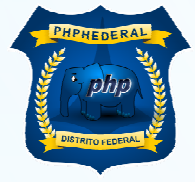

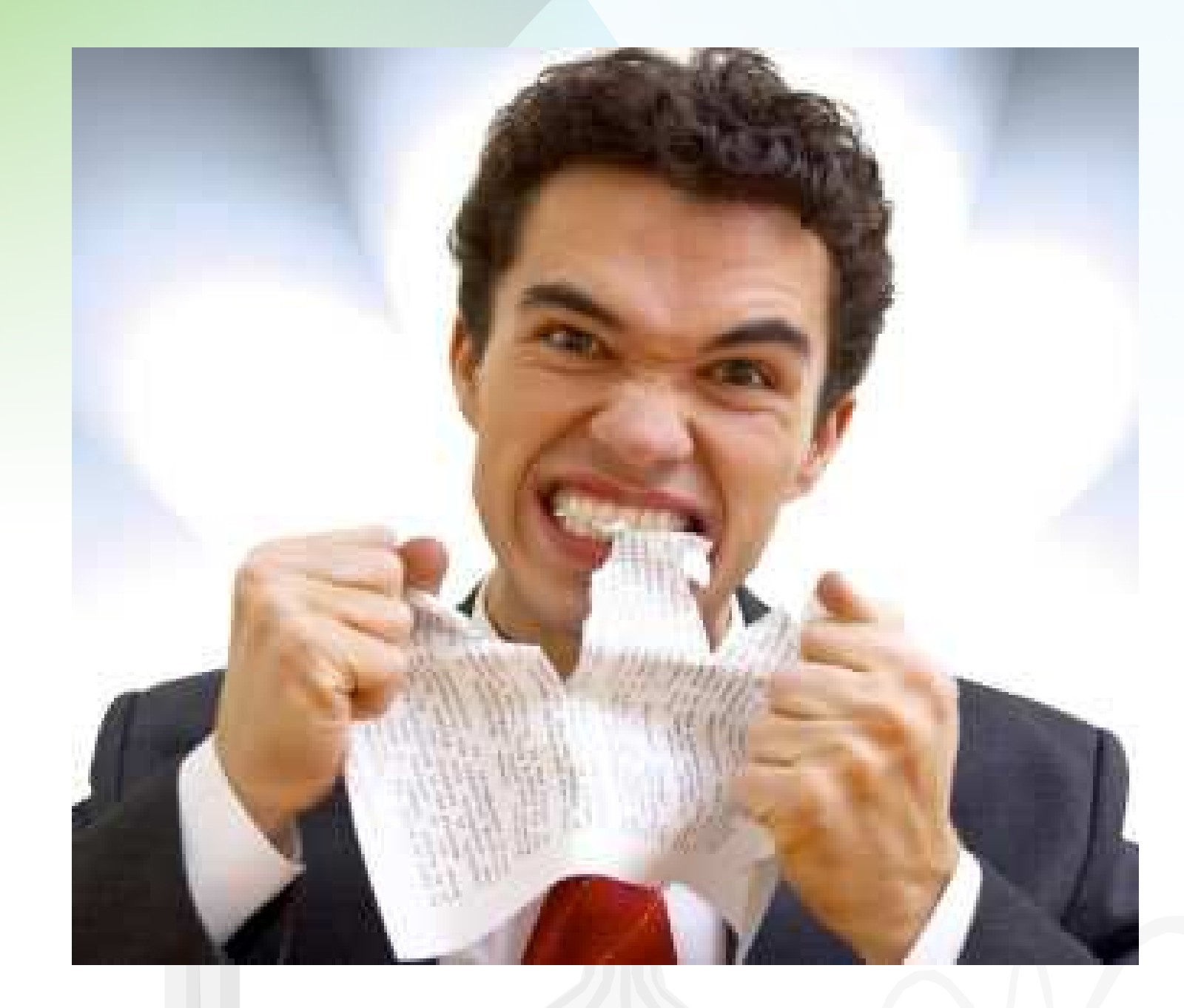

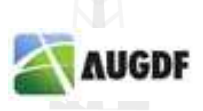

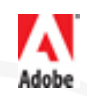

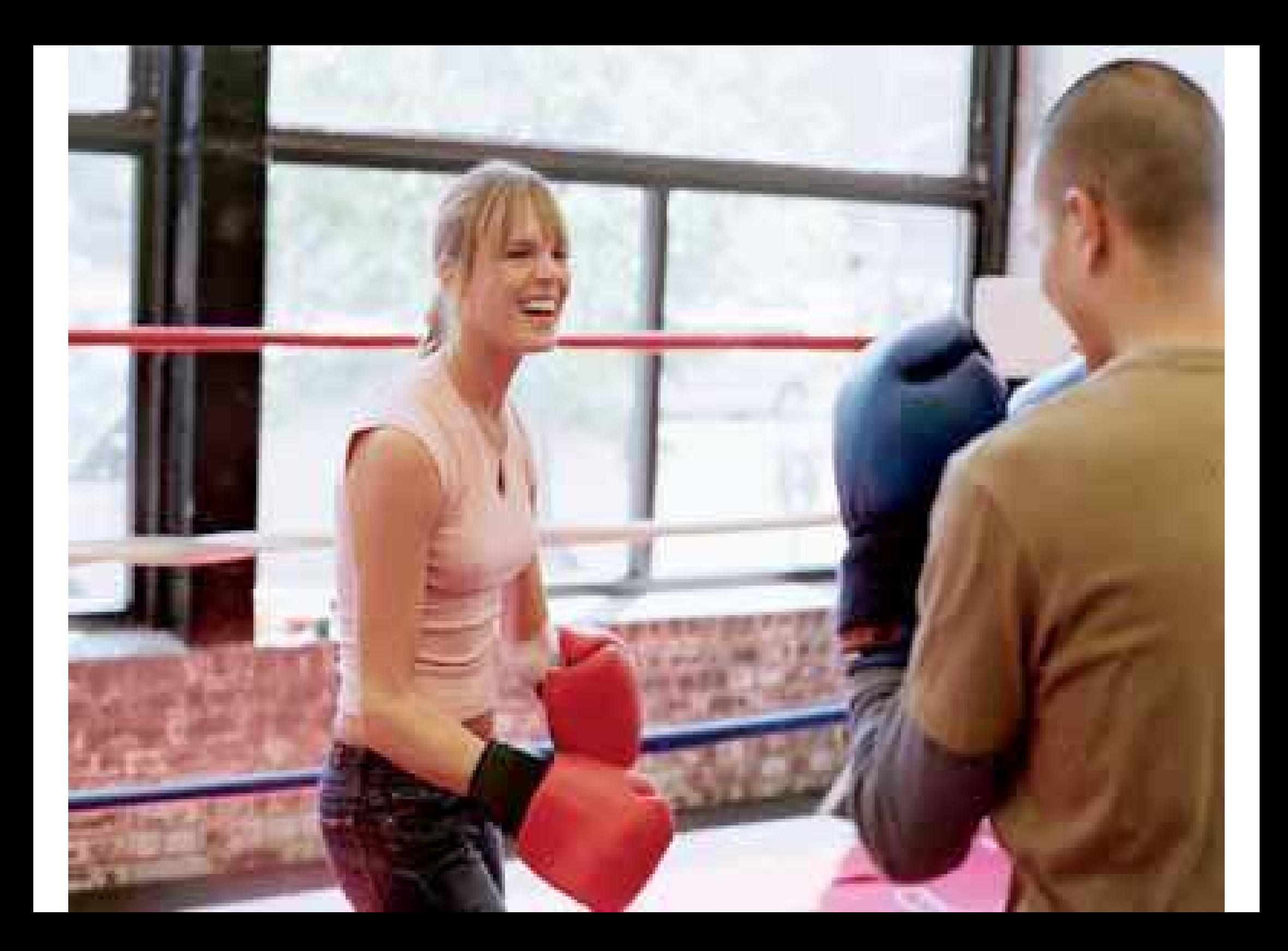

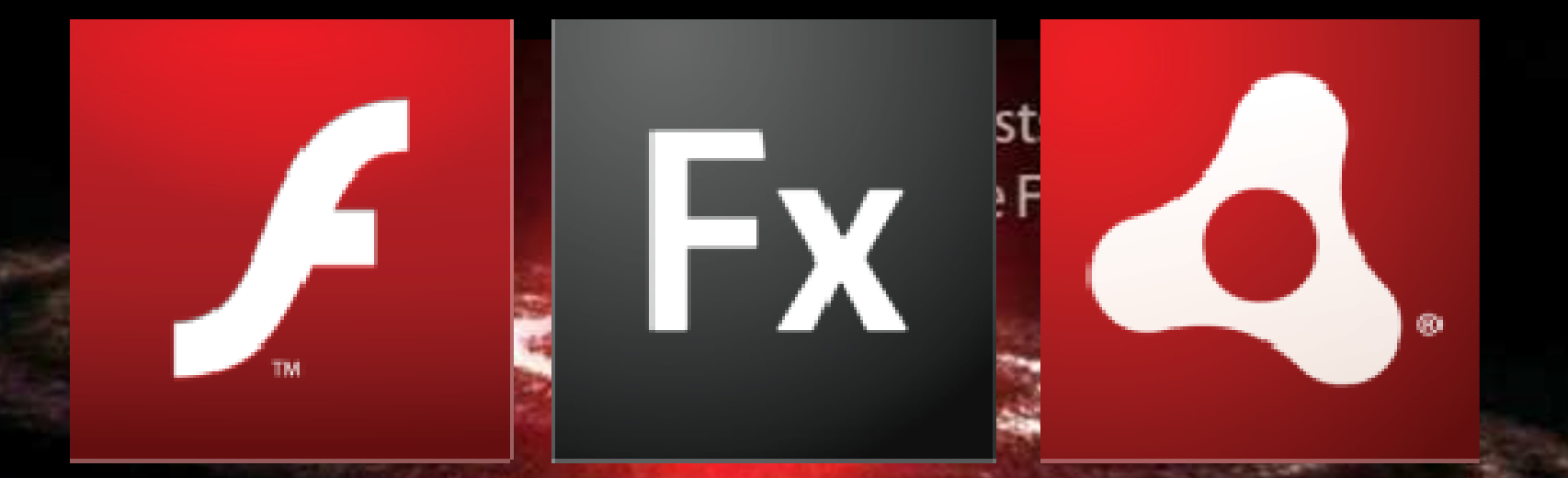

# **ADOBE FLASH PLATFORM**

#### Adobe Flash Platform

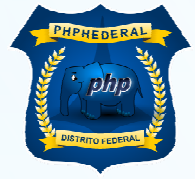

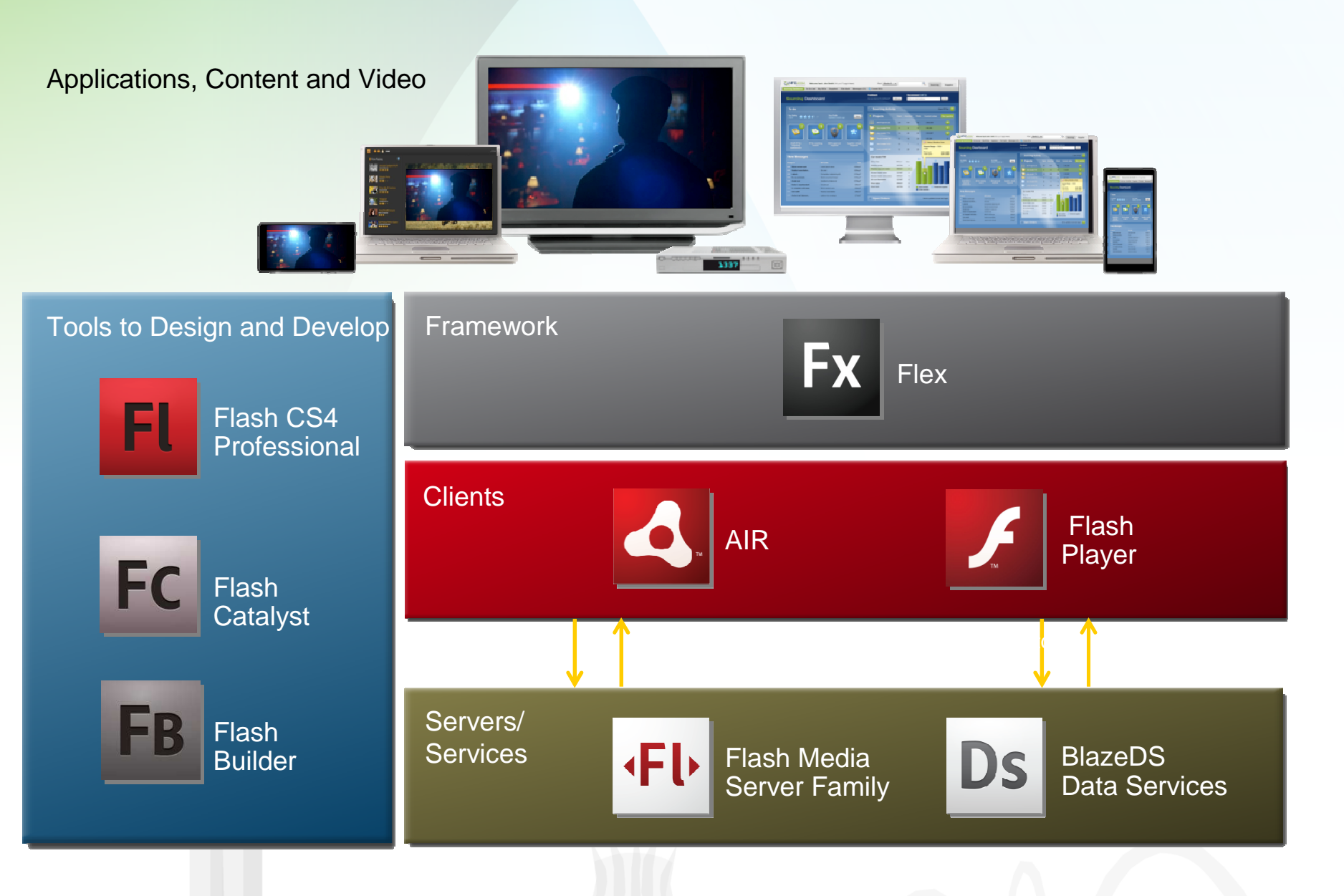

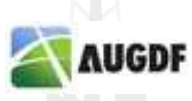

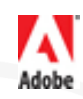

## No mundo

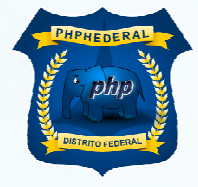

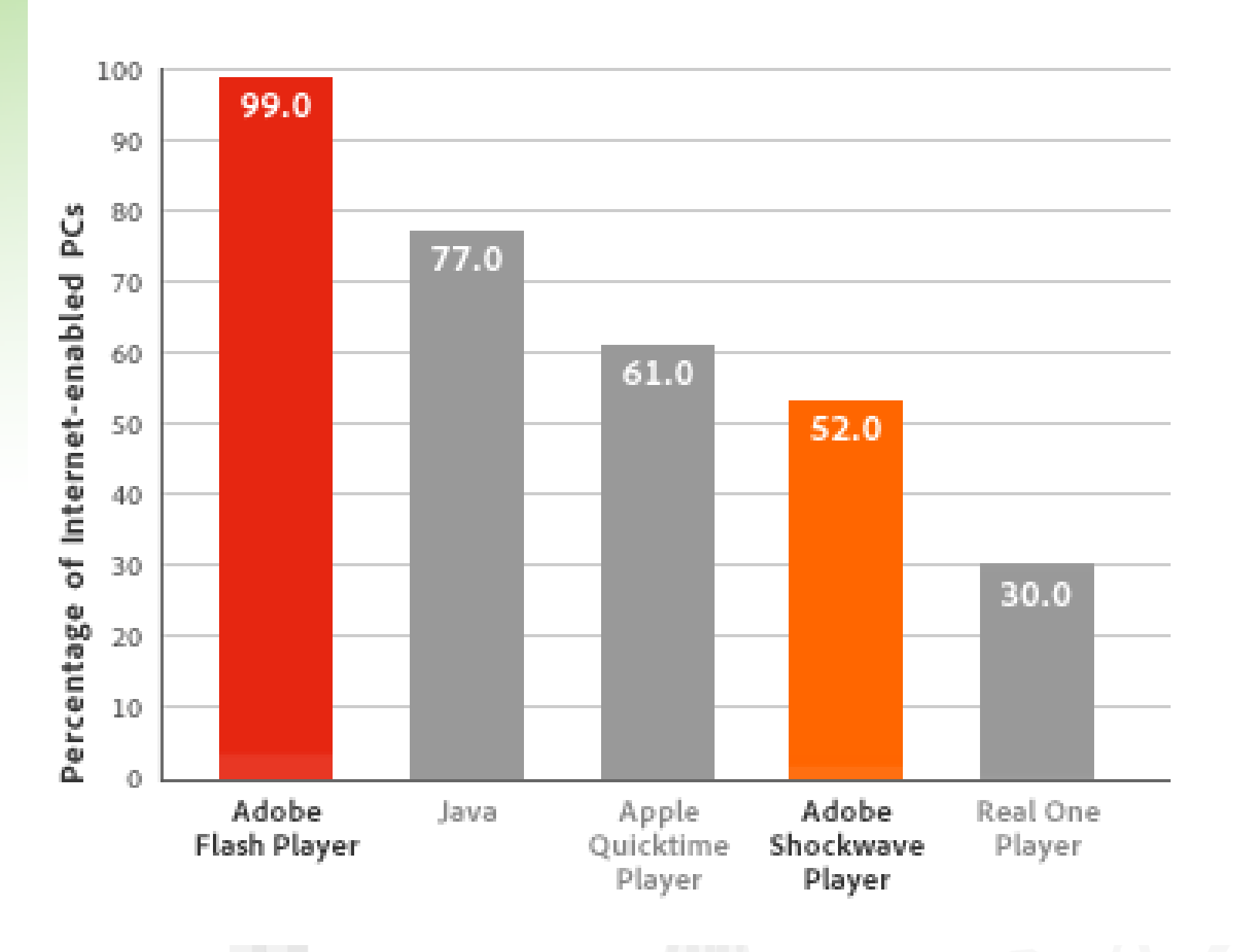

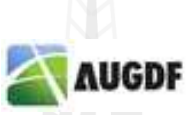

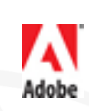

## Open Screen Project

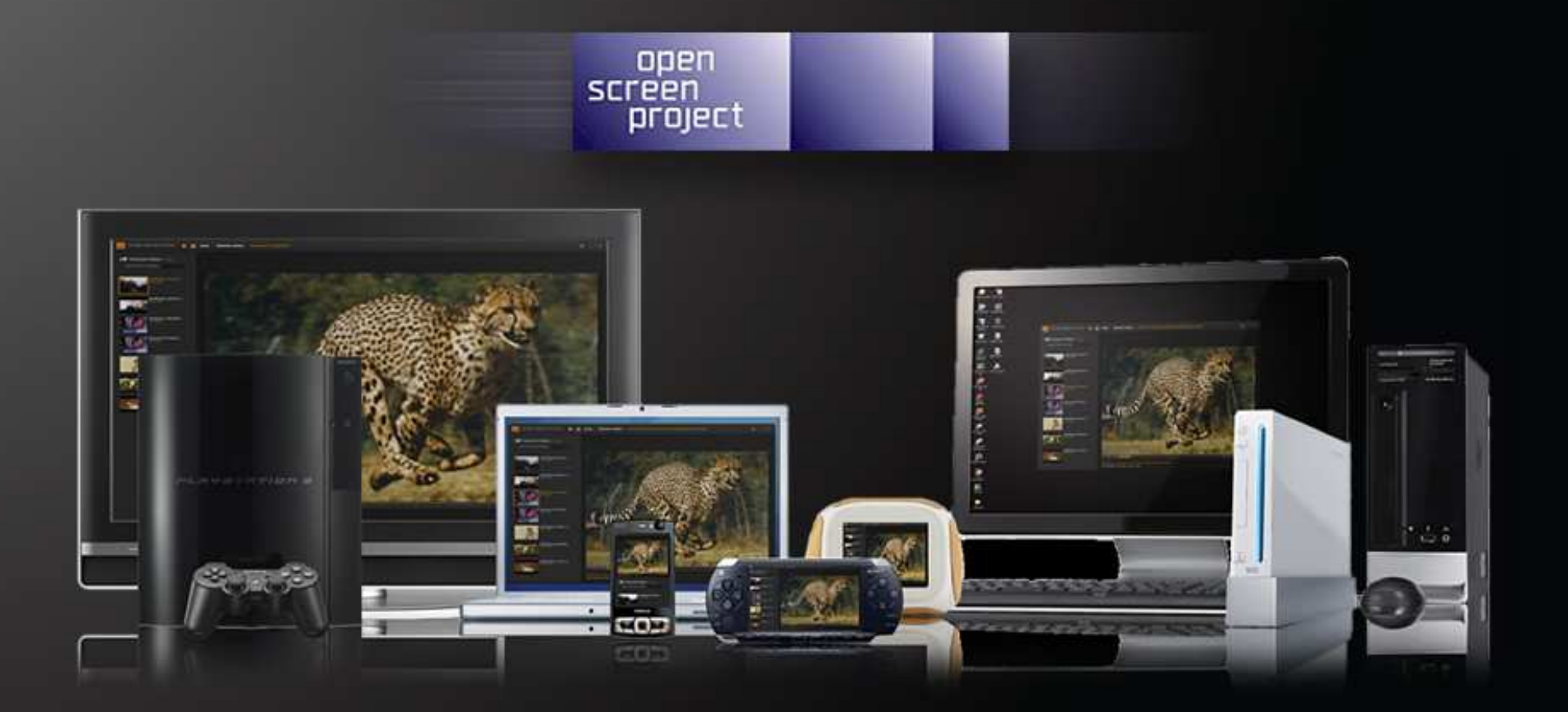

#### Um Conteúdo, vários dispositivos

#### Flash em todo lugar

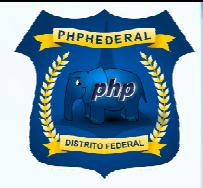

Adobe

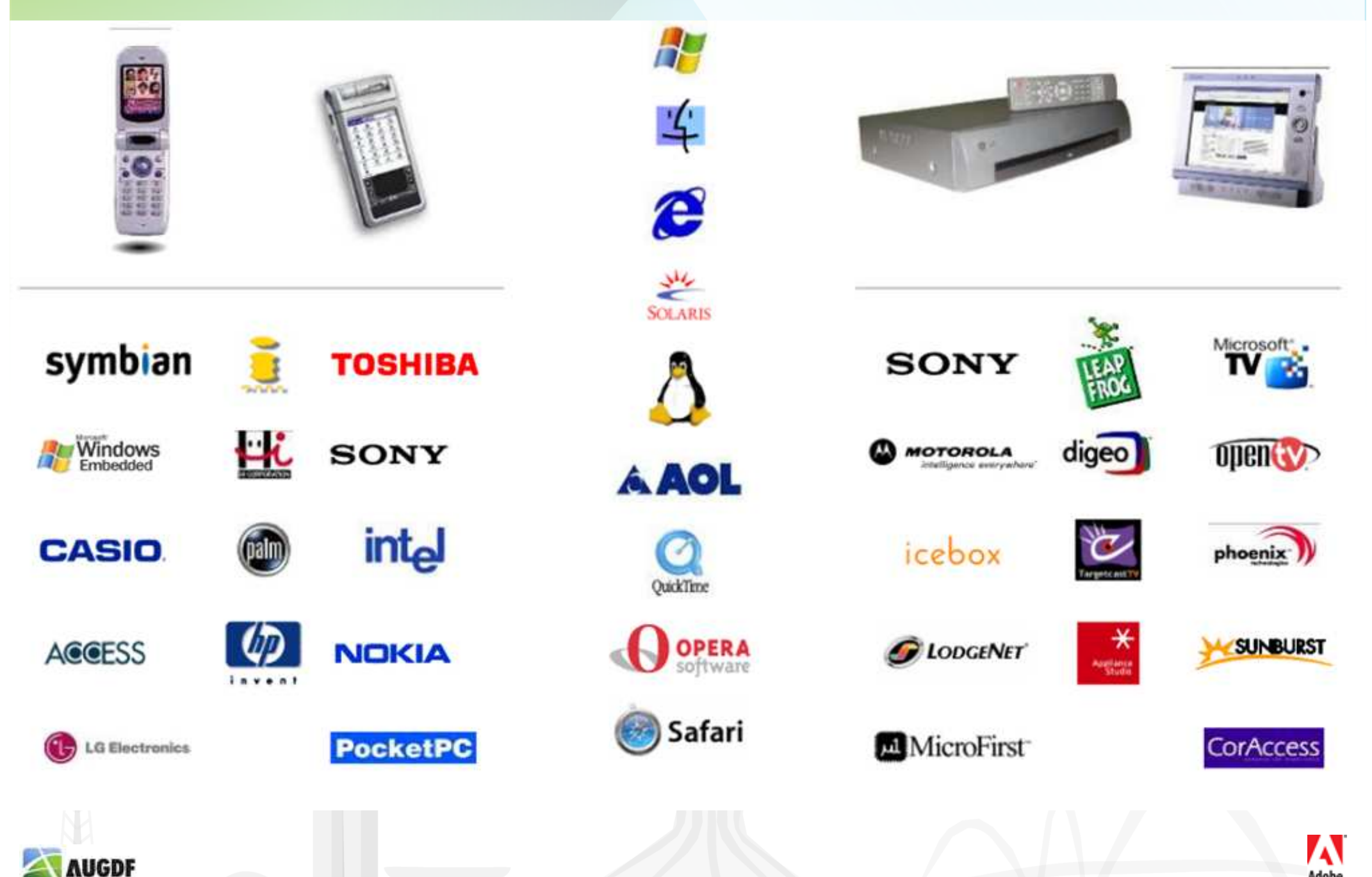

## Flash Mobile

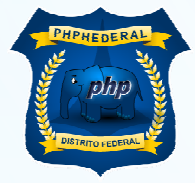

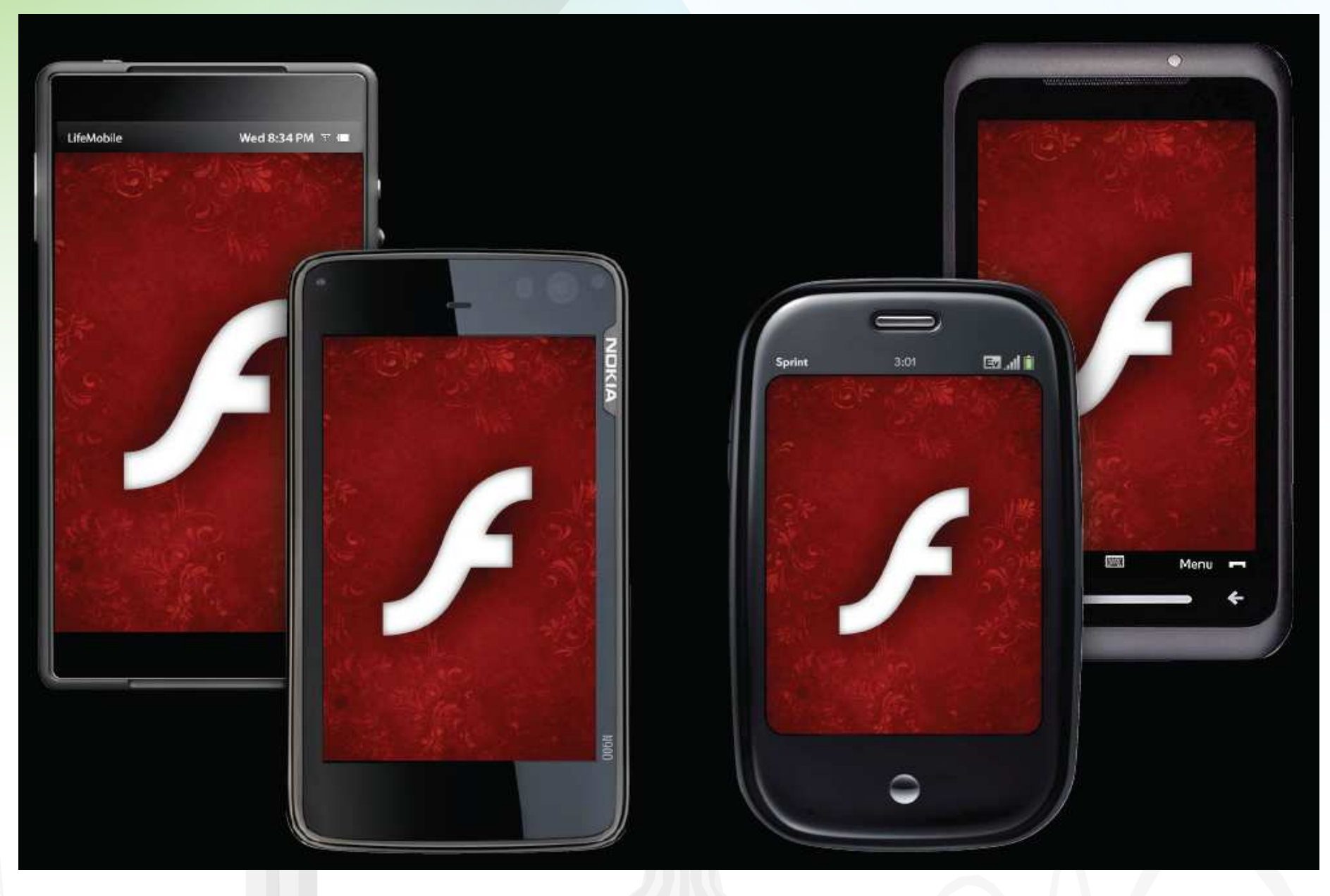

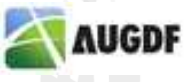

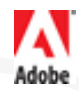

#### Flash Platform + Android

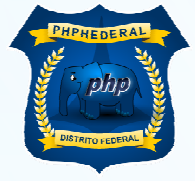

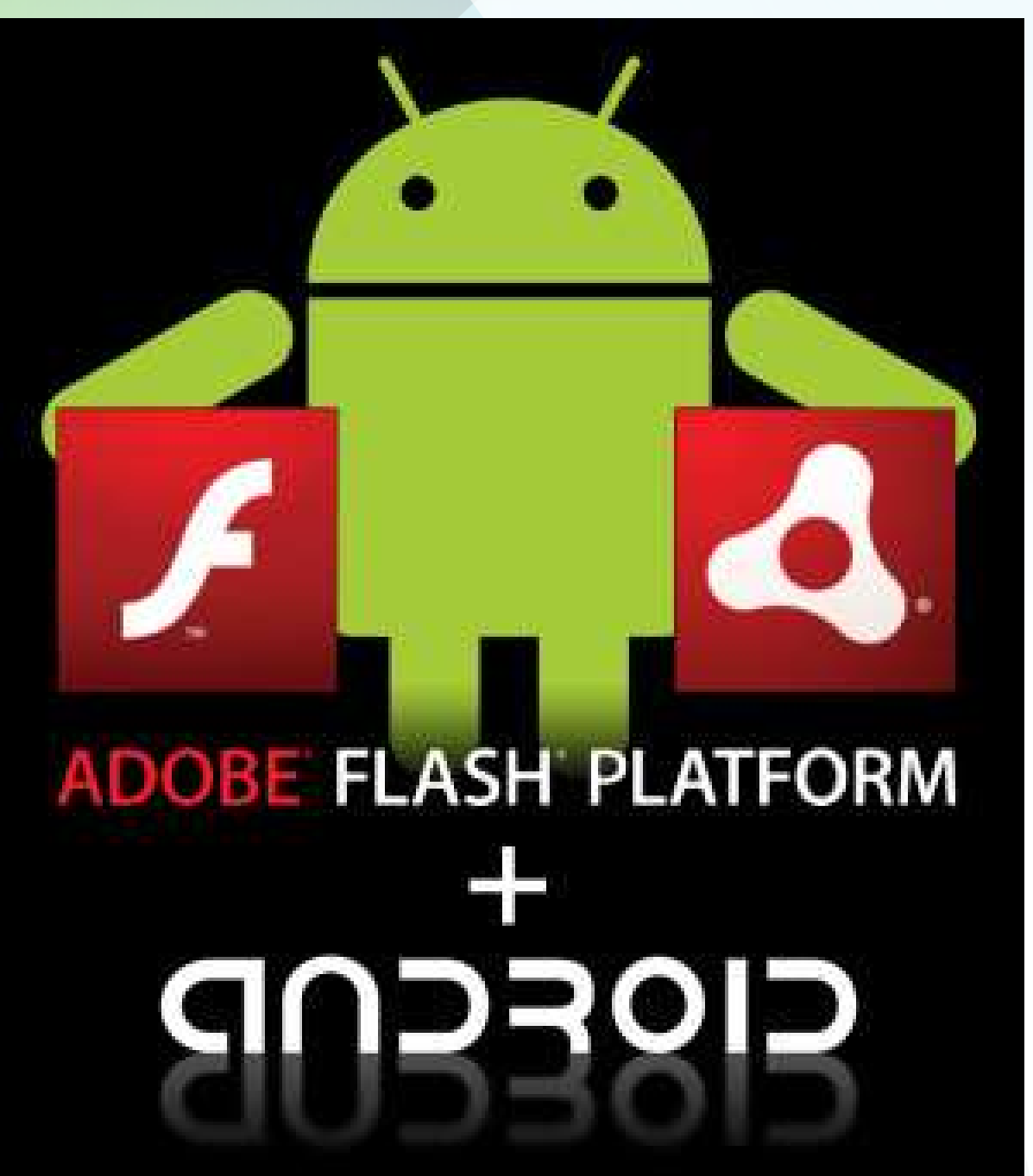

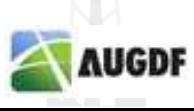

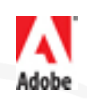

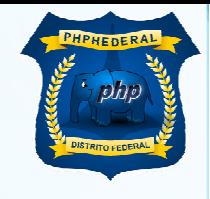

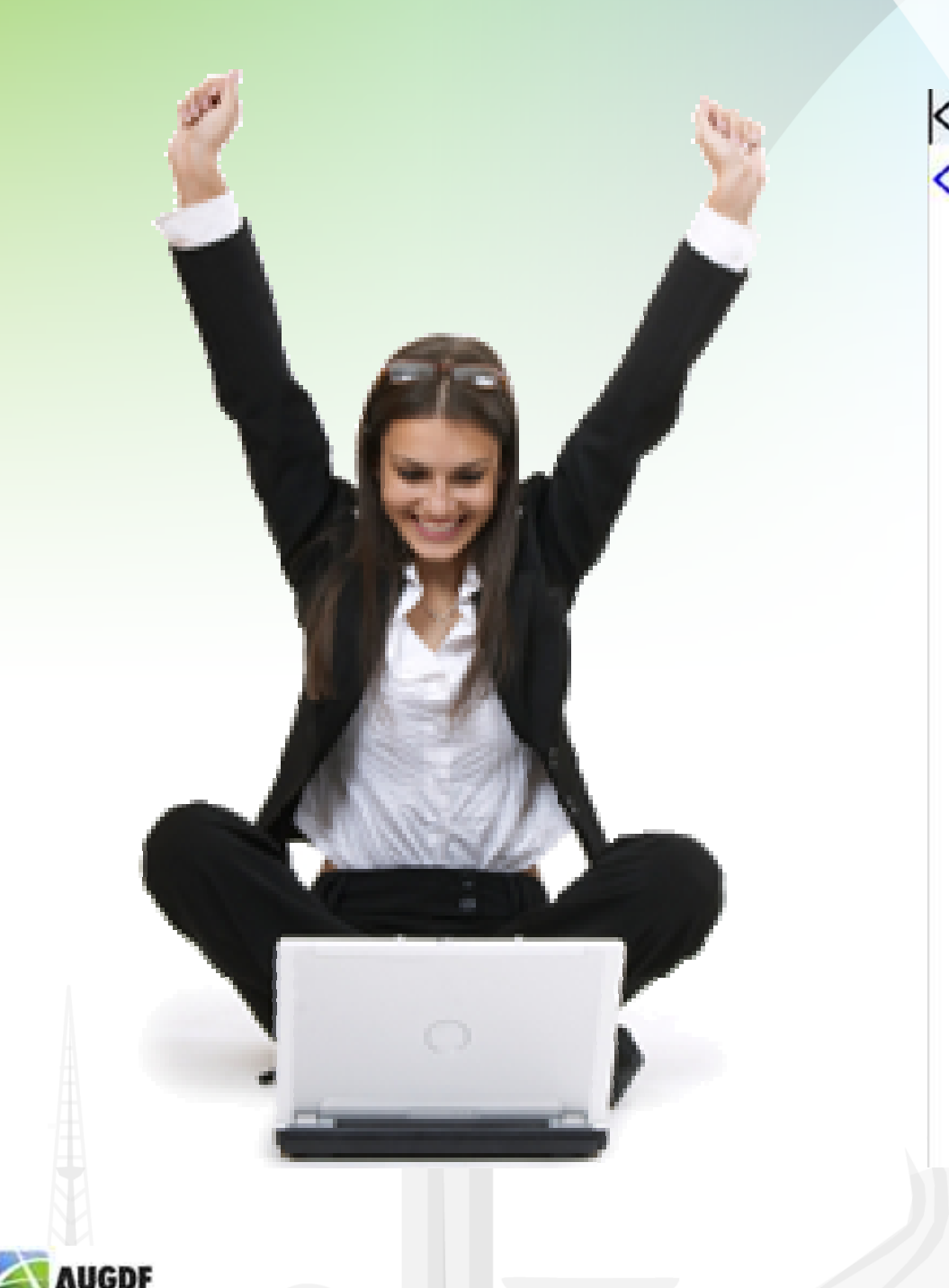

<?xml version="1.0" encoding="utf-<s:WindowedApplication xmlns:fx="h width="800" height="600"> <s:Group width="100%"> <s:layout> <s:VerticalLayout padd </s:layout> <s:Group width="100%"> <s:layout> <s:HorizontalLayou </s:layout> <mx:Label text="URL:"/ <mx:TextInput width="1 <mx:Button label="GO" </s:Group> <mx:HTML width="100%" heig </s:Group>

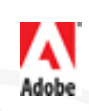

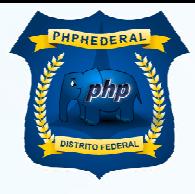

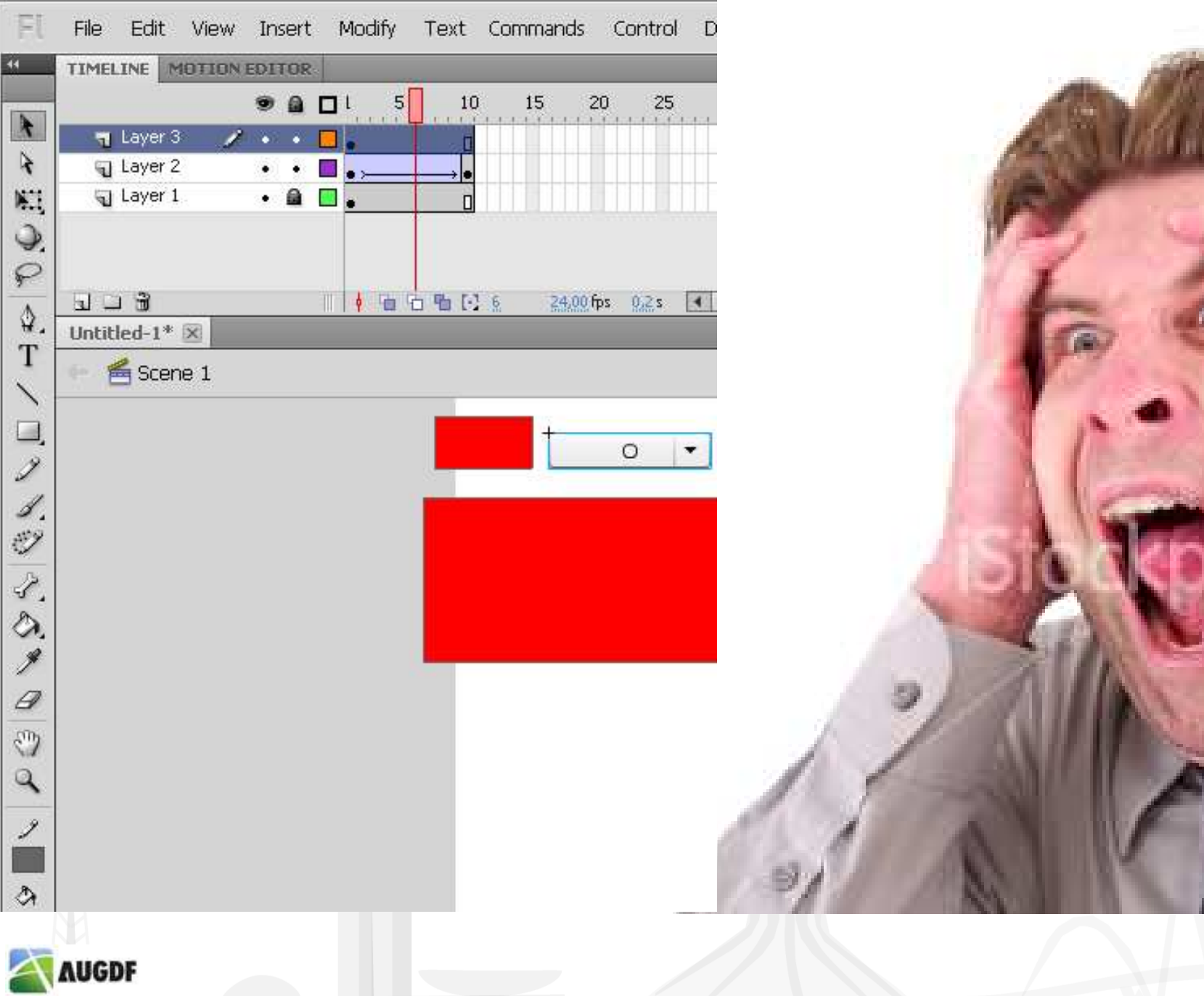

 $\overline{\mathbb{F}}$  $\overline{44}$ 

> $\lambda$  $\tilde{\mathbf{r}}$

Q.

 $\varphi$ 

 $\hat{\mathcal{Q}}$ T

c  $\overline{\mathscr{I}}$ 

4  $\mathbb{Z}^2$ 

Í

9

 $\mathcal{Q}$ 

2

 $\overline{\mathcal{L}}$  $\mathbb{L}$ 

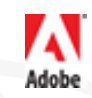

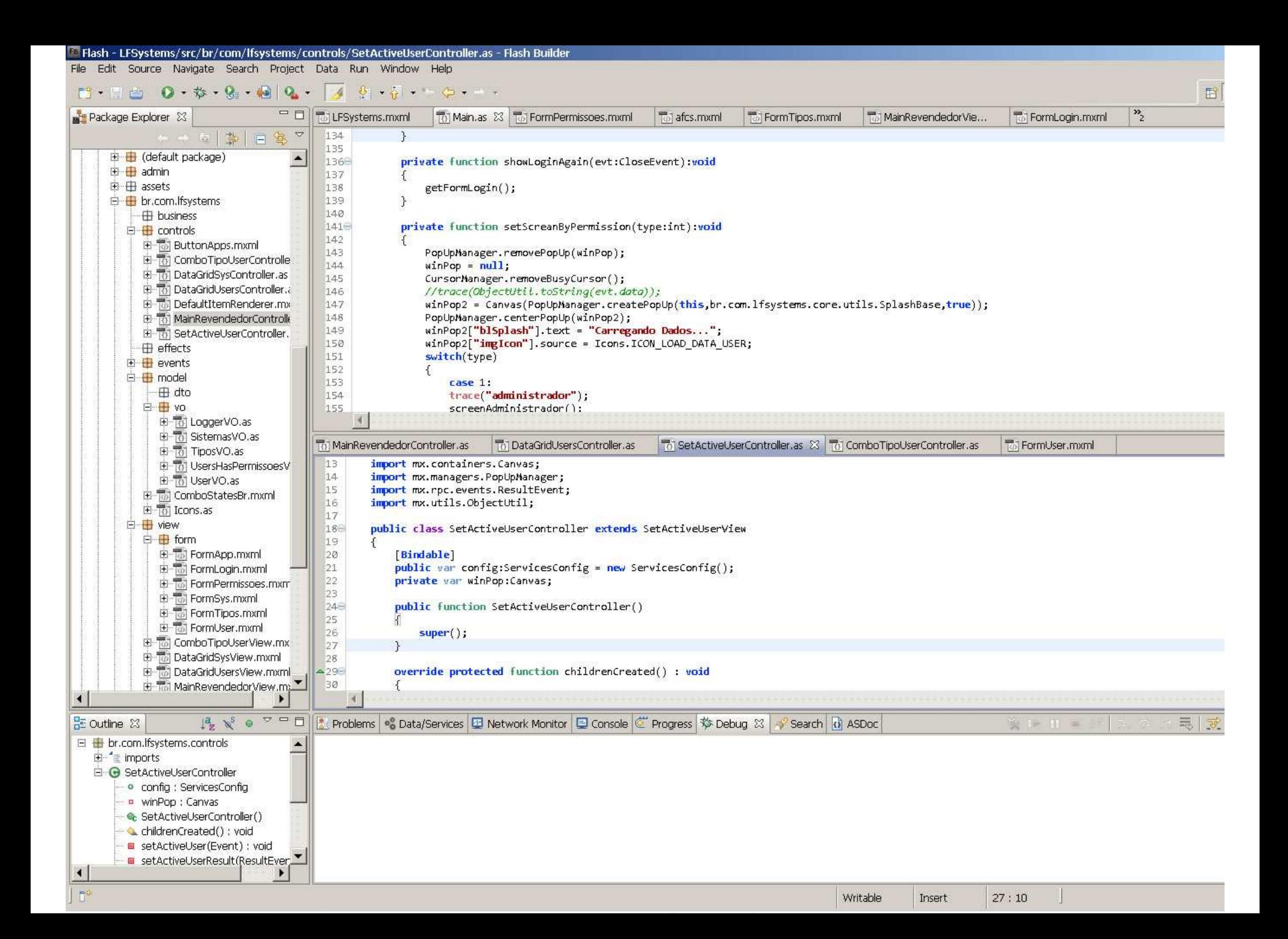

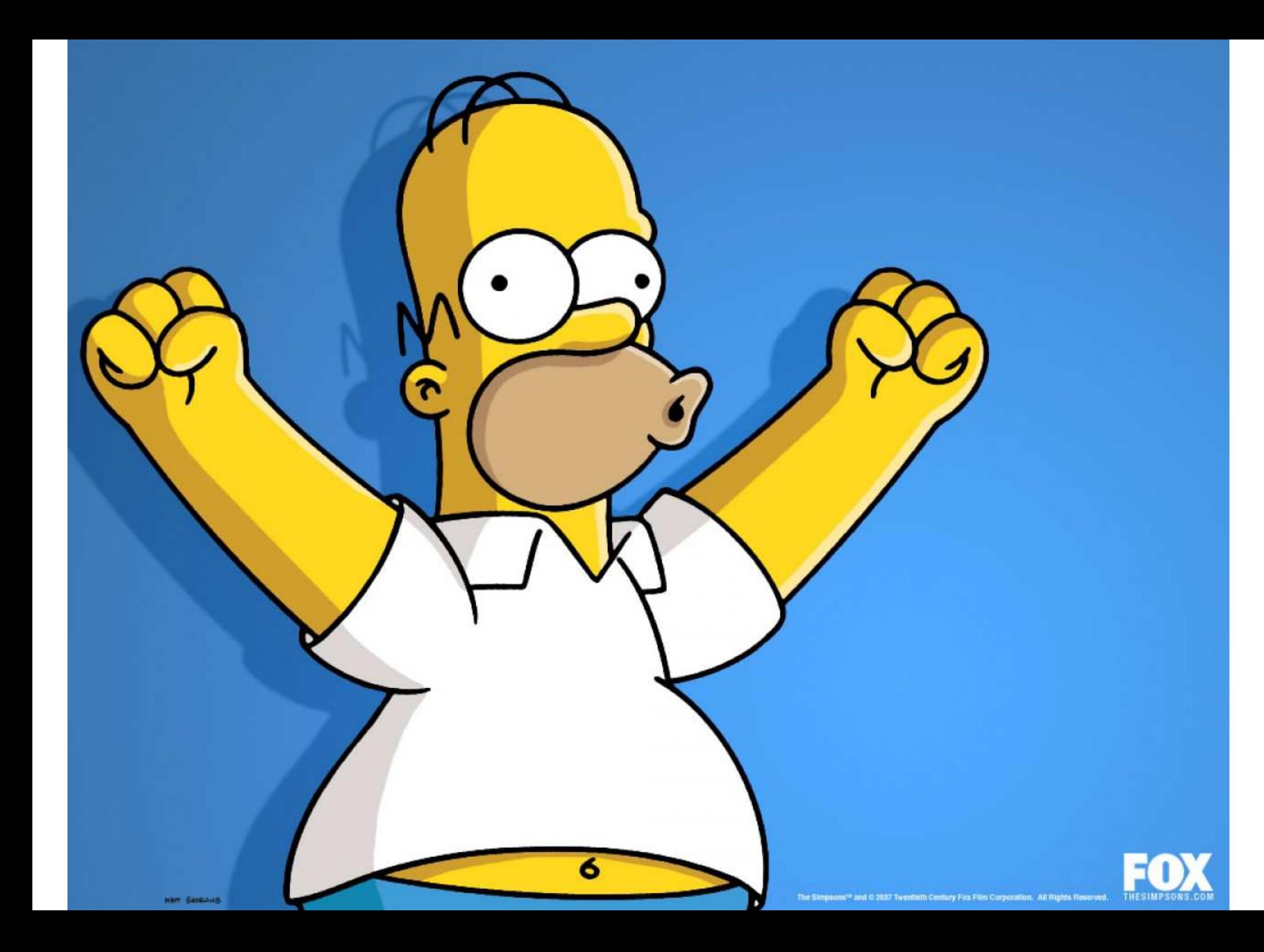

#### Flex Framework

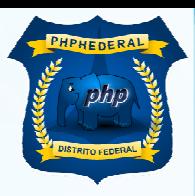

![](_page_22_Picture_2.jpeg)

![](_page_22_Picture_3.jpeg)

**AUGDF** 

![](_page_22_Picture_4.jpeg)

![](_page_23_Picture_0.jpeg)

![](_page_23_Picture_1.jpeg)

# Ergonomia

![](_page_24_Picture_1.jpeg)

![](_page_24_Picture_2.jpeg)

![](_page_24_Picture_3.jpeg)

![](_page_24_Picture_4.jpeg)

#### Flex Components

**AUGDF** 

![](_page_25_Picture_1.jpeg)

![](_page_25_Figure_2.jpeg)

![](_page_25_Picture_3.jpeg)

#### **CSS e Skins**

![](_page_26_Picture_1.jpeg)

![](_page_26_Picture_2.jpeg)

![](_page_26_Picture_3.jpeg)

![](_page_26_Picture_4.jpeg)

## CSS e Skins

![](_page_27_Picture_1.jpeg)

- Demo Flex Style Explorer
- Demo Windows Classic

![](_page_27_Picture_4.jpeg)

![](_page_27_Picture_5.jpeg)

## Onde é usado!

![](_page_28_Picture_1.jpeg)

#### Product Configuration

![](_page_28_Figure_3.jpeg)

#### **Rich Content Applications**

![](_page_28_Picture_80.jpeg)

#### **Line of Business Applications**

![](_page_28_Picture_81.jpeg)

#### **Complex, Multi-Step Processes, Forms**

![](_page_28_Picture_82.jpeg)

#### **Data Visualization**

![](_page_28_Figure_11.jpeg)

#### Product **Selection**

![](_page_28_Picture_83.jpeg)

![](_page_28_Picture_14.jpeg)

![](_page_28_Picture_15.jpeg)

Onde é usado!

![](_page_29_Picture_1.jpeg)

- Demo Dashboard
- Demo Flexstore
- Demo Memory

![](_page_29_Picture_5.jpeg)

![](_page_29_Picture_6.jpeg)

![](_page_30_Picture_0.jpeg)

![](_page_30_Picture_1.jpeg)

**ASSOCIADO A VOCÉ.** 

![](_page_30_Picture_2.jpeg)

![](_page_30_Picture_3.jpeg)

![](_page_31_Picture_0.jpeg)

#### Zend AMF

![](_page_32_Picture_1.jpeg)

![](_page_32_Picture_2.jpeg)

Action Message Format

- Demo Contatos
- Demo Data Centric Development

![](_page_33_Picture_3.jpeg)

![](_page_33_Picture_4.jpeg)

![](_page_33_Picture_5.jpeg)

#### Como começar?

![](_page_34_Picture_1.jpeg)

- SDK Free
- Free para estudantes, desempregados e professores
- https://freeriatools.adobe.com/

![](_page_34_Picture_5.jpeg)

![](_page_34_Picture_6.jpeg)

# Perguntas?

![](_page_35_Picture_1.jpeg)

![](_page_35_Picture_2.jpeg)

![](_page_35_Picture_3.jpeg)

![](_page_35_Picture_4.jpeg)